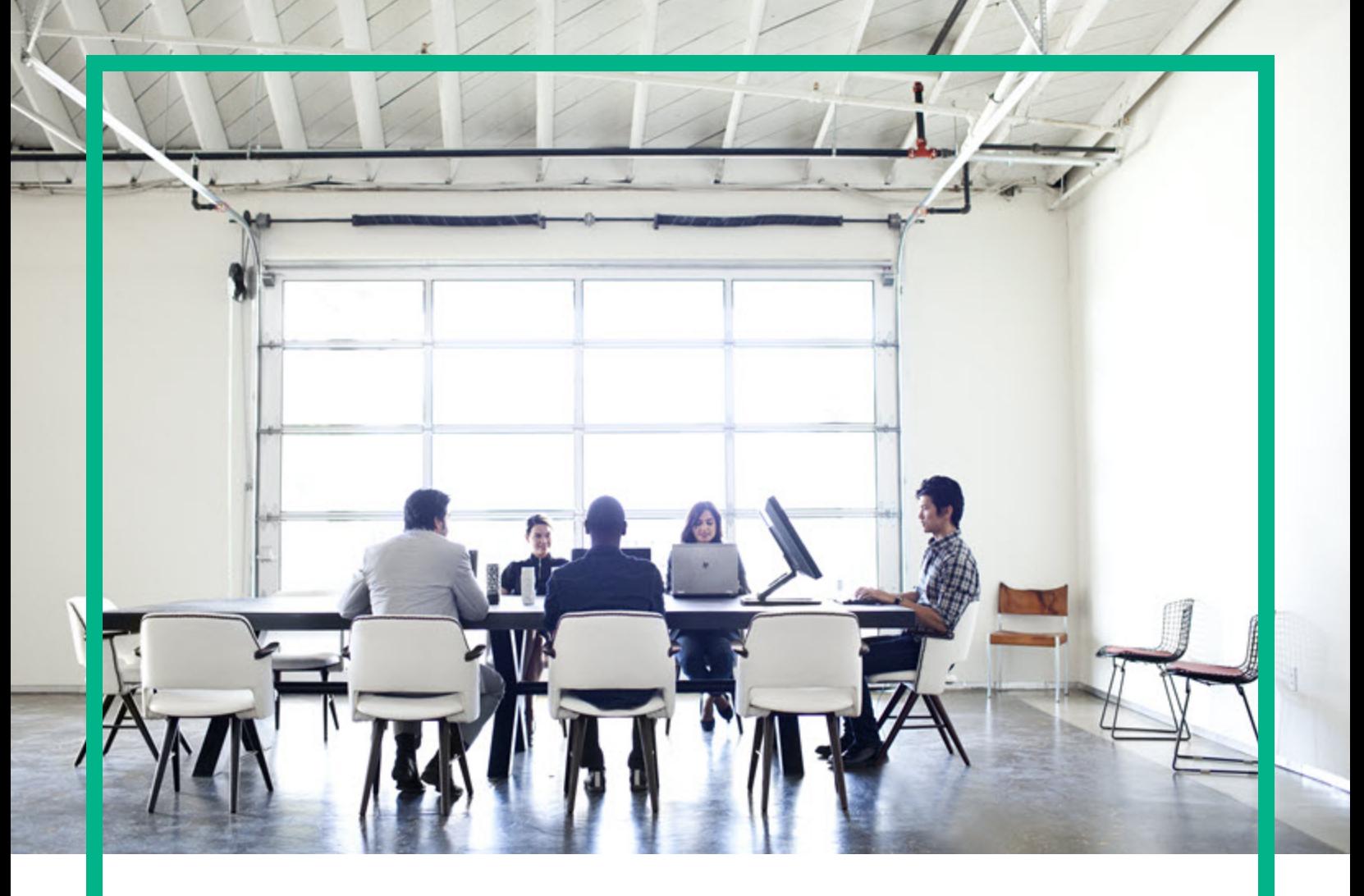

# **Systinet**

Software Version: 10.04 Windows and Linux Operating System

# Release Notes

Document Release Date: July 2017 Software Release Date: July 2017

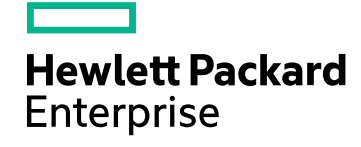

## Legal Notices

#### **Warranty**

The only warranties for Hewlett Packard Enterprise products and services are set forth in the express warranty statements accompanying such products and services. Nothing herein should be construed as constituting an additional warranty. Hewlett Packard Enterprise shall not be liable for technical or editorial errors or omissions contained herein. The information contained herein is subject to change without notice.

### Restricted Rights Legend

Confidential computer software. Valid license from Hewlett Packard Enterprise required for possession, use or copying. Consistent with FAR 12.211 and 12.212, Commercial Computer Software, Computer Software Documentation, and Technical Data for Commercial Items are licensed to the U.S. Government under vendor's standard commercial license.

### Copyright Notice

© 2003 - 2017 Hewlett Packard Enterprise Development LP

#### Trademark Notices

Adobe™ is a trademark of Adobe Systems Incorporated.

Microsoft® and Windows® are U.S. registered trademarks of Microsoft Corporation.

UNIX® is a registered trademark of The Open Group.

This product includes an interface of the 'zlib' general purpose compression library, which is Copyright © 1995-2002 Jean-loup Gailly and Mark Adler.

### Documentation Updates

To check for recent updates or to verify that you are using the most recent edition of a document, go to: <https://softwaresupport.hpe.com/>.

This site requires that you register for an HP Passport and to sign in. To register for an HP Passport ID, click **Register** on the HPE Software Support site or click **Create an Account** on the HP Passport login page.

You will also receive updated or new editions if you subscribe to the appropriate product support service. Contact your HPE sales representative for details.

## **Support**

Visit the HPE Software Support site at: <https://softwaresupport.hpe.com/>.

Most of the support areas require that you register as an HP Passport user and to sign in. Many also require a support contract. To register for an HP Passport ID, click **Register** on the HPE Support site or click **Create an Account** on the HP Passport login page.

To find more information about access levels, go to: <https://softwaresupport.hpe.com/web/softwaresupport/access-levels>.

**HPE Software Solutions Now** accesses the HPSW Solution and Integration Portal website. This site enables you to explore HPE Product Solutions to meet your business needs, includes a full list of Integrations between HPE Products, as well as a listing of ITIL Processes. The URL for this website is [https://softwaresupport.hpe.com/km/KM01702731.](https://softwaresupport.hpe.com/km/KM01702731)

## **Contents**

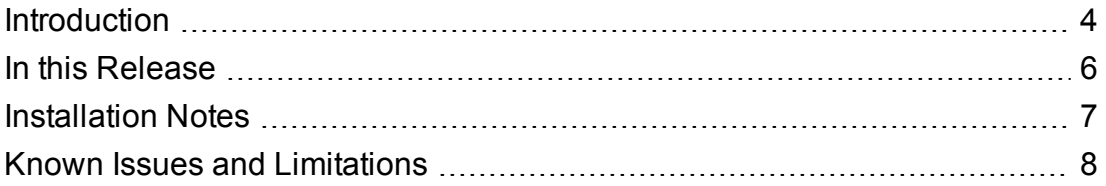

## <span id="page-3-0"></span>Introduction

This document is an overview of the changes made to HPE Systinet.

This document contains important release-specific information that is not available in the Systinet 10.04 manuals or online help.

HPE Systinet 10.04 includes a complete installer of HPE Systinet, the HPE Systinet Workbench, HPE SOA Registry Foundation, and the documentation and license files.

#### **Up-to-Date Documentation**:

Documentation resources for HPE Systinet include the following components:

#### <sup>l</sup> **Systinet Guides**:

- a. Release Notes (PDF)
- b. Concepts Guide (PDF)
- c. Installation and Configuration Guide (PDF)
- d. User Guide (PDF)
- e. Administration Guide (PDF)
- f. Customization Guide (PDF)
- g. Legal Guide (PDF)
- h. Virtual Appliance Guide (PDF)
- i. Systinet Online Help
- <sup>l</sup> **Workbench Guides**:
	- a. Systinet Workbench (PDF)
	- b. Assertion Editor Guide (PDF)
	- c. Customization Editor Guide (PDF)
	- d. Report Editor Guide (PDF)
	- e. Taxonomy Editor Guide (PDF)
	- f. Systinet Workbench Online Help

#### <sup>l</sup> **HPE SOA Registry Foundation**

a. Product Documentation (PDF and Online Help)

**Note:** To download the latest updated documentation set for HPE Systinet, go to URL <http://support.openview.hp.com/selfsolve/manuals> and search for Systinet 10.04 release. The online help comes integrated with Systinet application UI.

## <span id="page-5-0"></span>In this Release

HPE Systinet 10.04 includes the following enhancements and improved features:

- . Restore support for integration of UDDI, BSM/UCMDB, ALM and IBM Data Power RGIF servers.
- Updated properties of artifacts.
- Re branding of HPE SOA Registry Foundation.
- All the hotfixes delivered until Systinet 10.02 except for QCIM1J64811 (Error while creating relationship).

## <span id="page-6-0"></span>Installation Notes

The distribution is a complete installer and the file is called *hpe-systinet-10.04.jar*. For installation instructions, refer to the *HPE Systinet Installation and Configuration Guide*.

Review the licensing agreements, and terms and conditions carefully prior to installation.

## <span id="page-7-0"></span>Known Issues and Limitations

The version of HPE Systinet has the following known issues or limitations:

- 1. Migrating your data from 10.0x to 10.04 has the following know issues:
	- a. The import fails, if you try to import relations from the script ipep-api.

**Root Cause**: The script ipep-api is a system artifact and is not imported in normal import mode.

**Resolution**: Make the script ipep-api as a non-system artifact, so that it is imported and overwrite the one in the repository.

To overwrite the file, open the file SYSTINET\_HOME/conf/migrationblacklist.txt and remove the following:

script/ipep-api

b. The import fails, if you try importing lifecycle processes.

**Root Cause**:Two or more lifecycle processes are applied to same artifact type with **Automatically Assigned** set to **True**.

**Resolution**: Keep only on default lifecycle process for one artifact type. Set the **Automatically Assigned** value to **False** and change the **defaultProcess** tag in the image to **False**.

c. UI customization is not imported because of changes in UI configuration schema in HPE Systinet 10.04.

**Root Cause**: In HPE Systinet 10.04, the tag for UI configuration is different than that of the tag in Systinet 10.02. Hence it will no longer be valid.

**Resolution**:To update the tag, follow these steps:

- i. Open the file EXPORTED IMAGE/configuration/configuration-properties.xml
- ii. Search for .uiconfig and change all the role to uiRole.

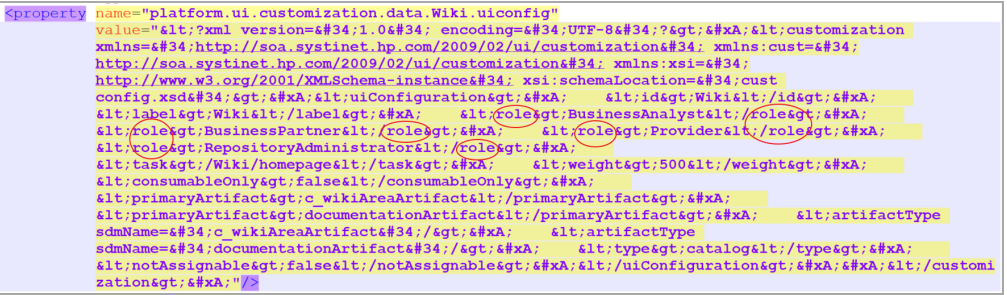

If the property refers to the file inside the folder data, open that file and do the same as shown in the following image:

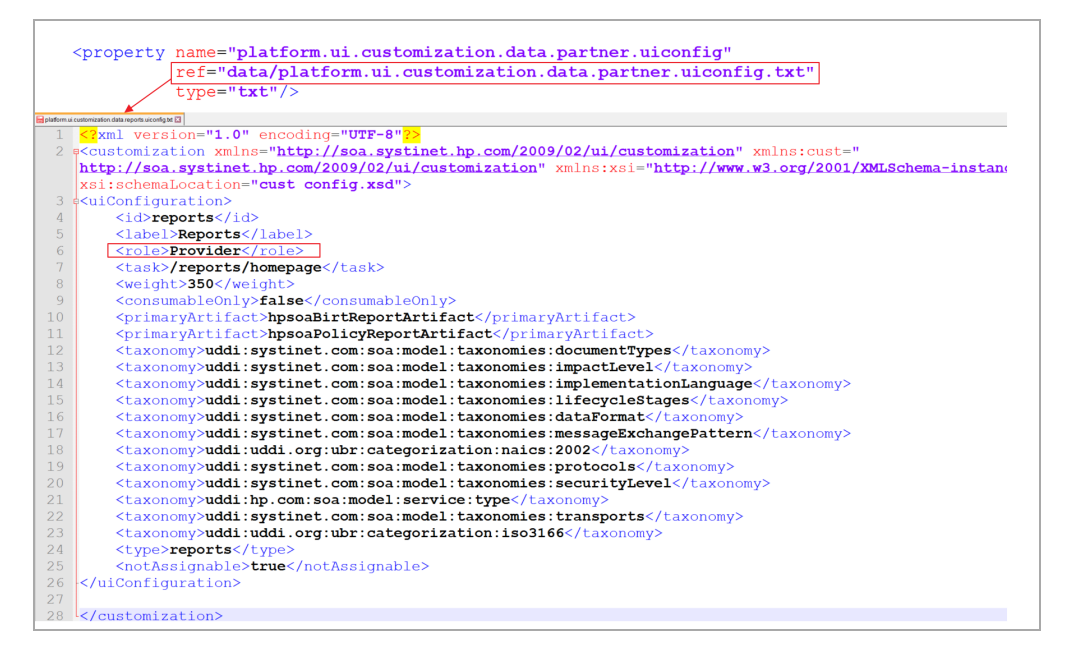

- 2. When importing .bpel file, the Business Process artifact is not getting created.
- 3. The Excel file download does not verify for malicious code, macros, or links to executable files.
- 4. SSL is currently not implemented as per the HPEs encryption policy.